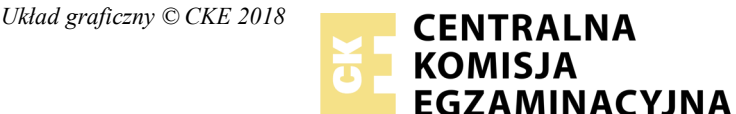

Nazwa kwalifikacji: **Przygotowywanie materiałów graficznych do procesu drukowania** Oznaczenie kwalifikacji: **A.54** Numer zadania: **01**

Numer PESEL zdającego\*

Miejsce na naklejkę z numerem Wypełnia zdający<br>
PESEL i z kodem ośrodka

> **A.54-01-19.01** Czas trwania egzaminu: **180 minut**

## **EGZAMIN POTWIERDZAJĄCY KWALIFIKACJE W ZAWODZIE Rok 2019 CZĘŚĆ PRAKTYCZNA**

## **Instrukcja dla zdającego**

- 1. Na pierwszej stronie arkusza egzaminacyjnego wpisz w oznaczonym miejscu swój numer PESEL i naklej naklejkę z numerem PESEL i z kodem ośrodka.
- 2. Na KARCIE OCENY w oznaczonym miejscu przyklej naklejkę z numerem PESEL oraz wpisz:
	- swój numer PESEL\*,
	- oznaczenie kwalifikacji,
	- numer zadania,
	- numer stanowiska.
- 3. Sprawdź, czy arkusz egzaminacyjny zawiera 4 strony i nie zawiera błędów. Ewentualny brak stron lub inne usterki zgłoś przez podniesienie ręki przewodniczącemu zespołu nadzorującego.
- 4. Zapoznaj się z treścią zadania oraz stanowiskiem egzaminacyjnym. Masz na to 10 minut. Czas ten nie jest wliczany do czasu trwania egzaminu.
- 5. Czas rozpoczęcia i zakończenia pracy zapisze w widocznym miejscu przewodniczący zespołu nadzorującego.
- 6. Wykonaj samodzielnie zadanie egzaminacyjne. Przestrzegaj zasad bezpieczeństwa i organizacji pracy.
- 7. Po zakończeniu wykonania zadania pozostaw arkusz egzaminacyjny z rezultatami oraz KARTĘ OCENY na swoim stanowisku lub w miejscu wskazanym przez przewodniczącego zespołu nadzorującego.
- 8. Po uzyskaniu zgody zespołu nadzorującego możesz opuścić salę/miejsce przeprowadzania egzaminu.

#### *Powodzenia!*

*\* w przypadku braku numeru PESEL – seria i numer paszportu lub innego dokumentu potwierdzającego tożsamość*

# **Zadanie egzaminacyjne**

Wykonaj na podstawie rysunku *logo\_szkic* oraz opisu technologicznego wektorowe logo do wykorzystania w projekcie ulotki i wizytówki. Zapisz logo na pulpicie komputera w folderze *restauracja\_indyjska\_PESEL* w pliku o nazwie *logo\_PESEL* (*PESEL* to Twój PESEL).

Przygotuj zgodnie z opisem technologicznym bitmapy do wykorzystania w projekcie ulotki i wizytówki i zapisz je w folderze *restauracja\_indyjska\_PESEL,* nie zmieniając nazw plików źródłowych. Pliki źródłowe umieszczone są na pulpicie komputera w skompresowanym folderze *A.54\_materiały\_01\_19.01.7z*  zabezpieczonym hasłem *A.54\_ae1-01*

Zaprojektuj i przygotuj do drukowania offsetowego jednostronną ulotkę oraz jednostronną wizytówkę o wymiarach zgodnych ze szkicami. Do wykonania projektów wykorzystaj pliki graficzne *tło\_wizytowka.jpg, foto\_1.jpg, foto\_2.jpg za*mieszczone na pulpicie komputera w folderze *A.54\_materiały\_01\_19.01.7z.*

Wykonaj pliki PDF w standardzie drukarskim zaprojektowanej ulotki i wizytówki. W plikach PDF nie umieszczaj żadnych znaczników drukarskich z wyjątkiem punktur formatowych. Wersje otwartą i zamkniętą wykonanych projektów zapisz pod nazwą *ulotka\_PESEL* oraz *wizytowka\_PESEL* w folderze *restauracja\_indyjska\_PESEL*.

Folder o nazwie *restauracja\_indyjska\_PESEL* zapisz na płytę CD, zgłoś przez podniesienie ręki gotowość do sprawdzenia nagrania, a po uzyskaniu zgody przewodniczącego ZN sprawdź poprawność nagrania płyty. Sprawdzoną płytę CD podpisz swoim numerem PESEL.

## **Opis technologiczny bitmap i logo**

- *tło\_wizytowka*  należy dostosować do wymiarów zgodnych ze szkicem wizytówki, 300 dpi, CMYK, krycie 50%,
- *foto\_1*  należy dostosować do wymiarów zgodnych ze szkicem ulotki*,* 300 dpi, CMYK, zapisane w formacie TIFF,
- *foto\_2*  należy wykonać trasowanie obrazu, a uzyskany obraz wektorowy wykorzystać w projekcie logo,
- logo w postaci wektorowej zgodne ze szkicem *logo\_szkic* co do wymiarów logo, liczby elementów, kolorystyki, CMYK.

**Logo\_szkic**

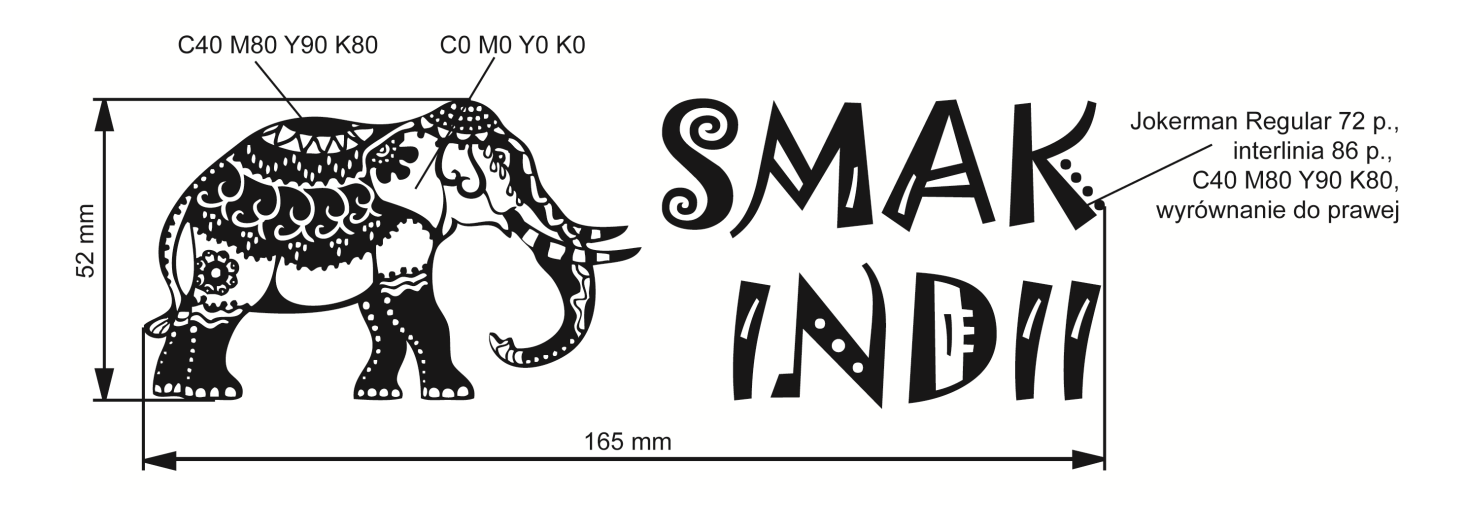

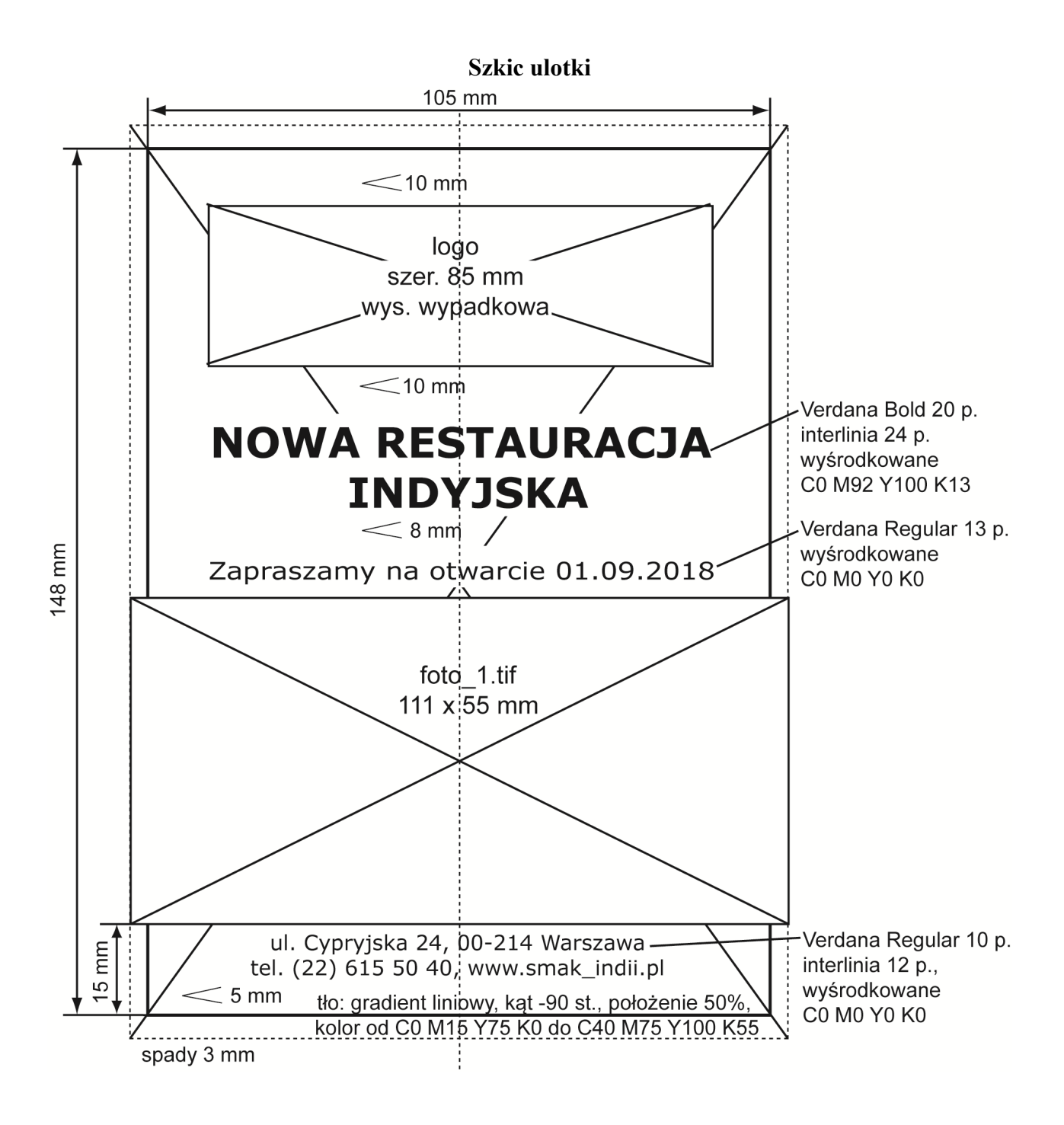

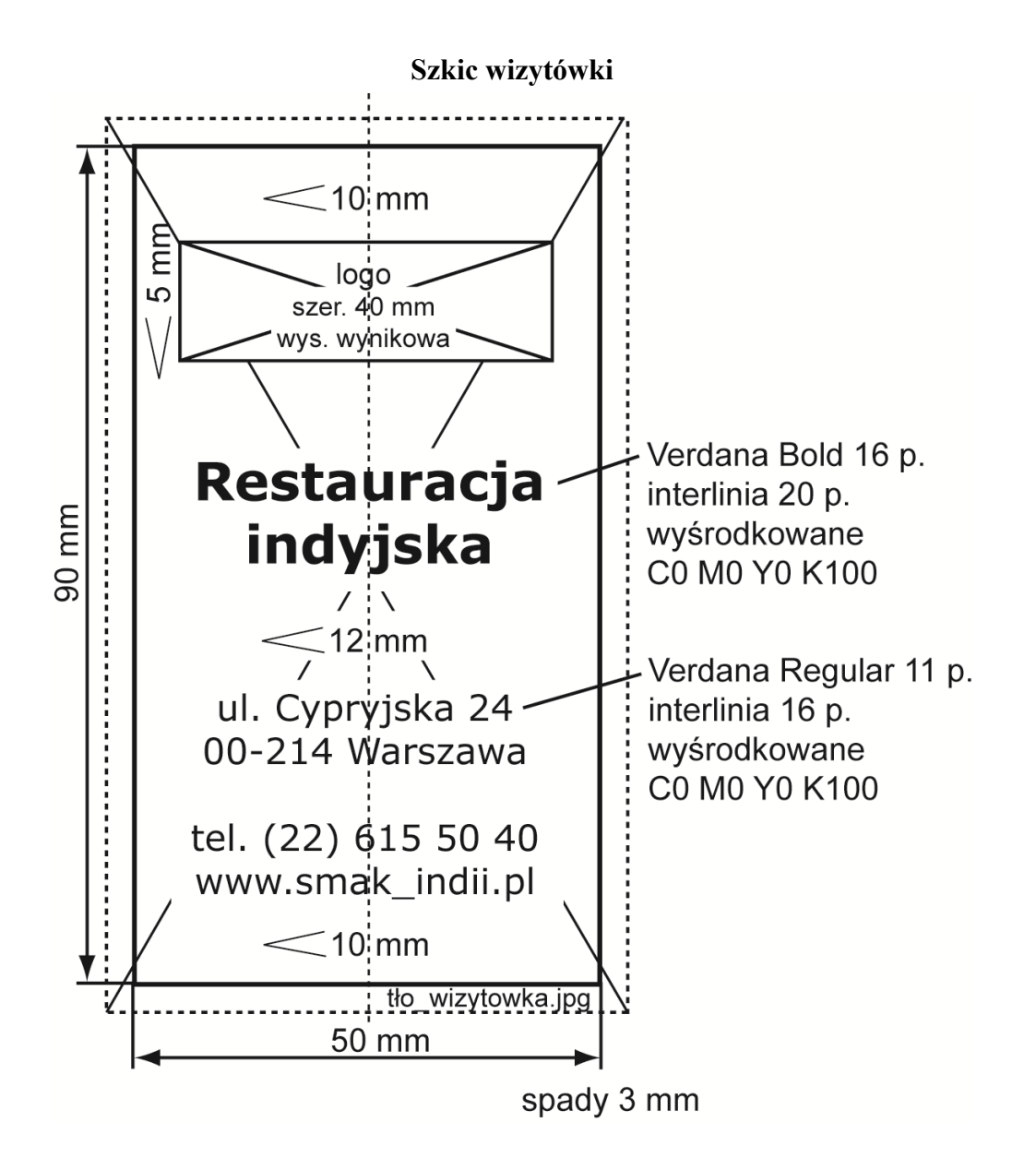

## **Czas przeznaczony na wykonanie zadania wynosi 180 minut.**

## **Ocenie podlegać będą 3 rezultaty:**

- logo oraz bitmapy,
- plik otwarty i zamknięty zaprojektowanej ulotki,
- plik otwarty i zamknięty zaprojektowanej wizytówki.

Więcej arkuszy znajdziesz na stronie: arkusze.pl

Więcej arkuszy znajdziesz na stronie: arkusze.pl

Więcej arkuszy znajdziesz na stronie: arkusze.pl

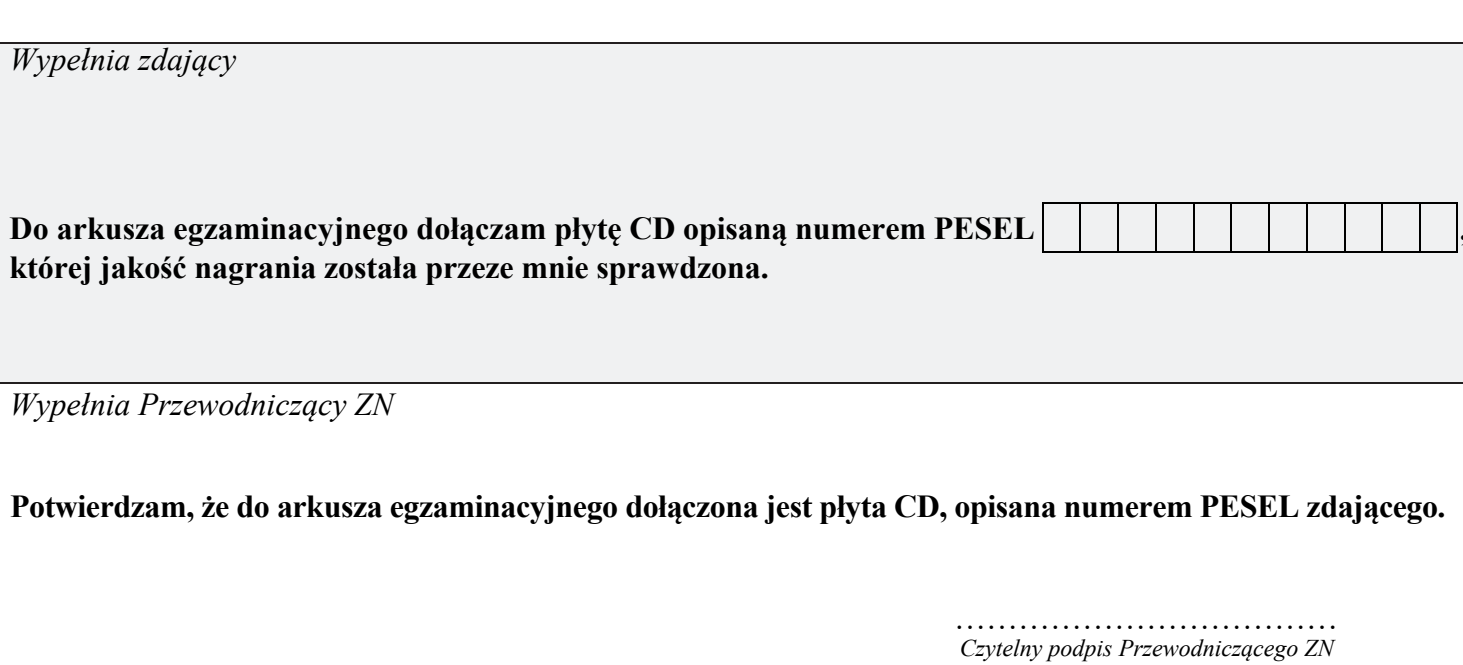